資料1-6

# **オープン&ビッグデータ活⽤・地⽅創⽣推進機構**

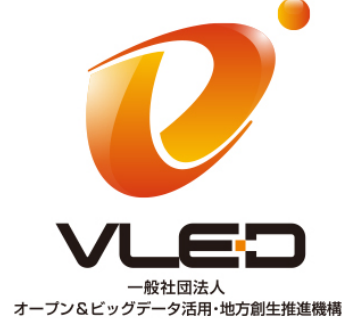

### **平成26年度 第1回技術委員会資料**

支援ツール群整備方針

2014.12.24

オープン&ビッグデータ活用·地方創生推進機構 事務局

### **整備予定のツール**

■ 平成26年度に整備予定のツール

- 1.情報流通連携基盤システム 外部仕様書の参照実装パッケージ
- 2.ボキャブラリ管理サイト
- 3.「オープンデータガイド」9.3節の「技術的指針」に関するチェックツール
- 4. メタデータ抽出支援ツール
- 上記以外にも必要なツールがあれば、技術委員会でリストアップし、 次年度以降に整備する。

# **1. 情報流通連携基盤システム 外部仕様書 参照パッケージ**

#### ■ 情報流通連携基盤システム 外部仕様書

- ▶ 各種のオープンデータを登録・利用するアプリケーションやサーバの構築方法を示すこ とにより、これらの構築を容易にすることを⽬的としてまとめた仕様書。
- ▶ データの登録・参照・検索等を⾏うためのSPARQLベースおよびRESTベースのAPIを規 定している。
- この仕様書に基づくシステム構築を、特に自治体等の組織において容易にするた めには、システムの構築方法を少なくとも1つ示すことが必要。
	- ▶ データカタログシステムの1つであり、「オープンデータガイド」でも例示している CKANと、情報流通連携基盤システム(とくにSPARQLベースのAPIを処理するシステム)

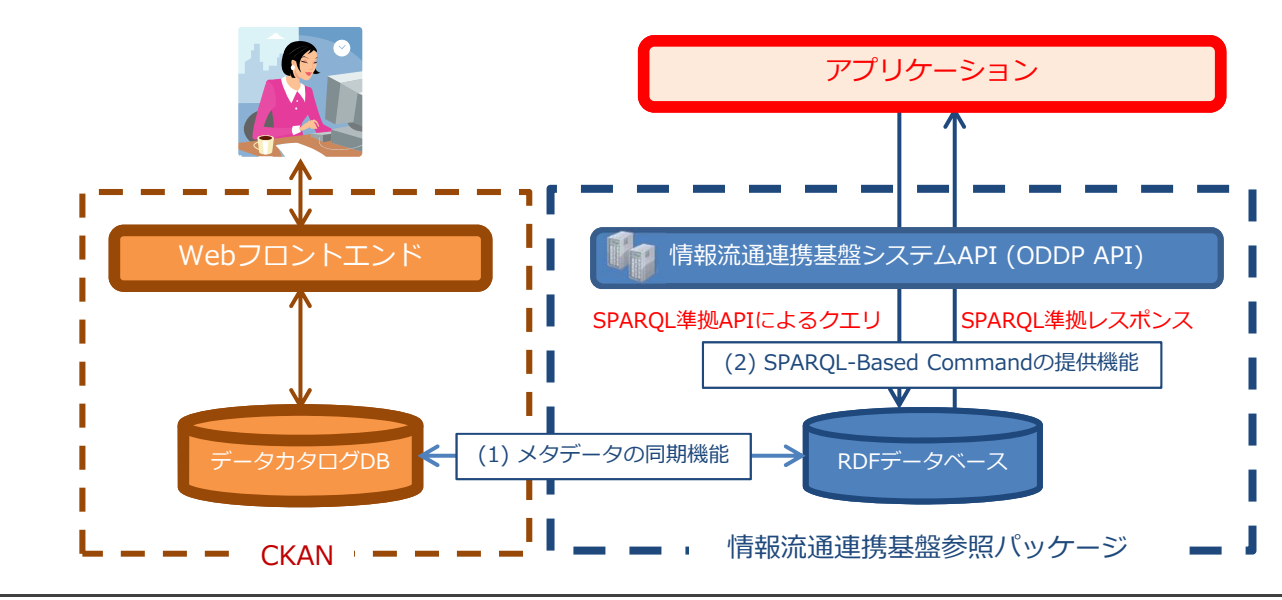

## **2. ボキャブラリ管理サイト**

- 情報流通連携基盤システムで利用できるボキャブラリを、検索・参照・登 録できるシステム
- 個々のボキャブラリを情報流通連携基盤システム 外部仕様書から参照で きるサイトにおいた⽅がよい理由(昨年度の議論による)
	- 1. ボキャブラリの登録・更新の頻度が、外部仕様書のそれよりも短いため。
	- 2. 個々のボキャブラリの是非については、個々のボキャブラリに関連した専門的知 見から検討するべきであり、技術委員会でその是非を判断できないため。

### ■ ボキャブラリ管理サイトが提供する機能

- 1. ボキャブラリ閲覧・検索機能
- 2. ボキャブラリ登録機能

◆登録の際に、入力を支援するための機能を含む。 たとえば、サイトが管理する任意のボキャブラリに対して、指定されたタームの利用箇所を示す、 など。

## **⼀般的なボキャブラリ管理⽅法とその課題**

#### ■ TurtleやXML等で記述したファイルを直接管理

- ▶ 利用したい語彙を検索しづらい
- ▶ Typoなど記述ミスが生じる
- Spread Sheetで語彙の定義を管理
	- ▶ 読みづらい
	- ▶ RDFにするためには、RDF変換スクリプトを作成する必要がある

#### Turtleの例 | Spread Sheetの例

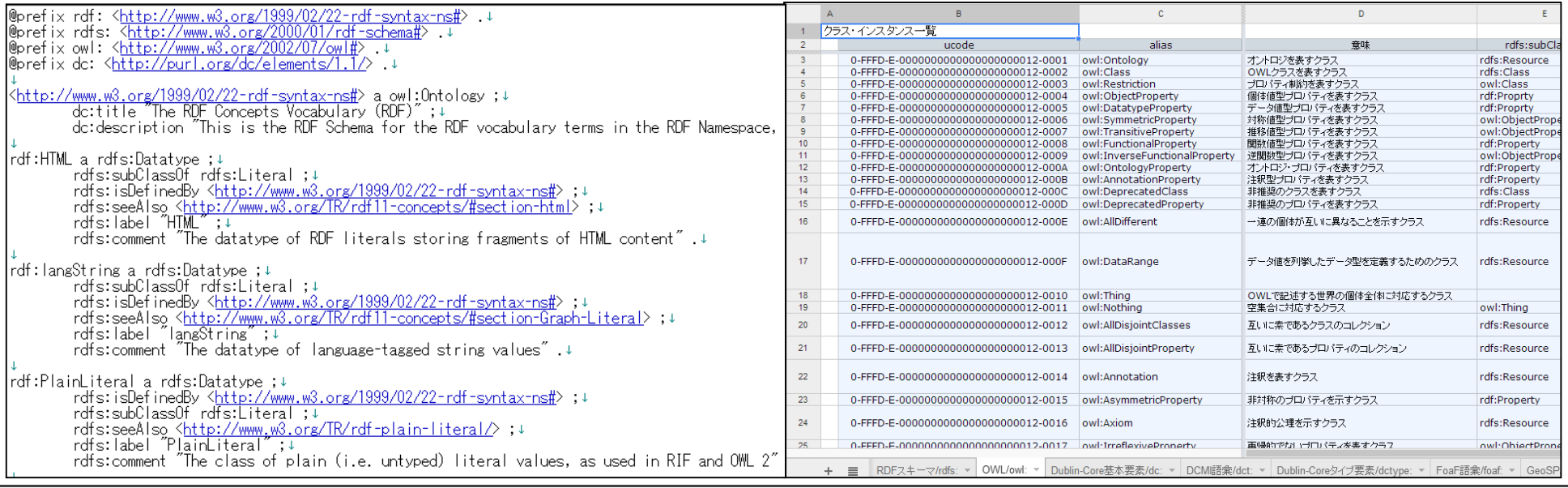

# **ボキャブラリ管理サイトを⽤いたボキャブラリ管理**

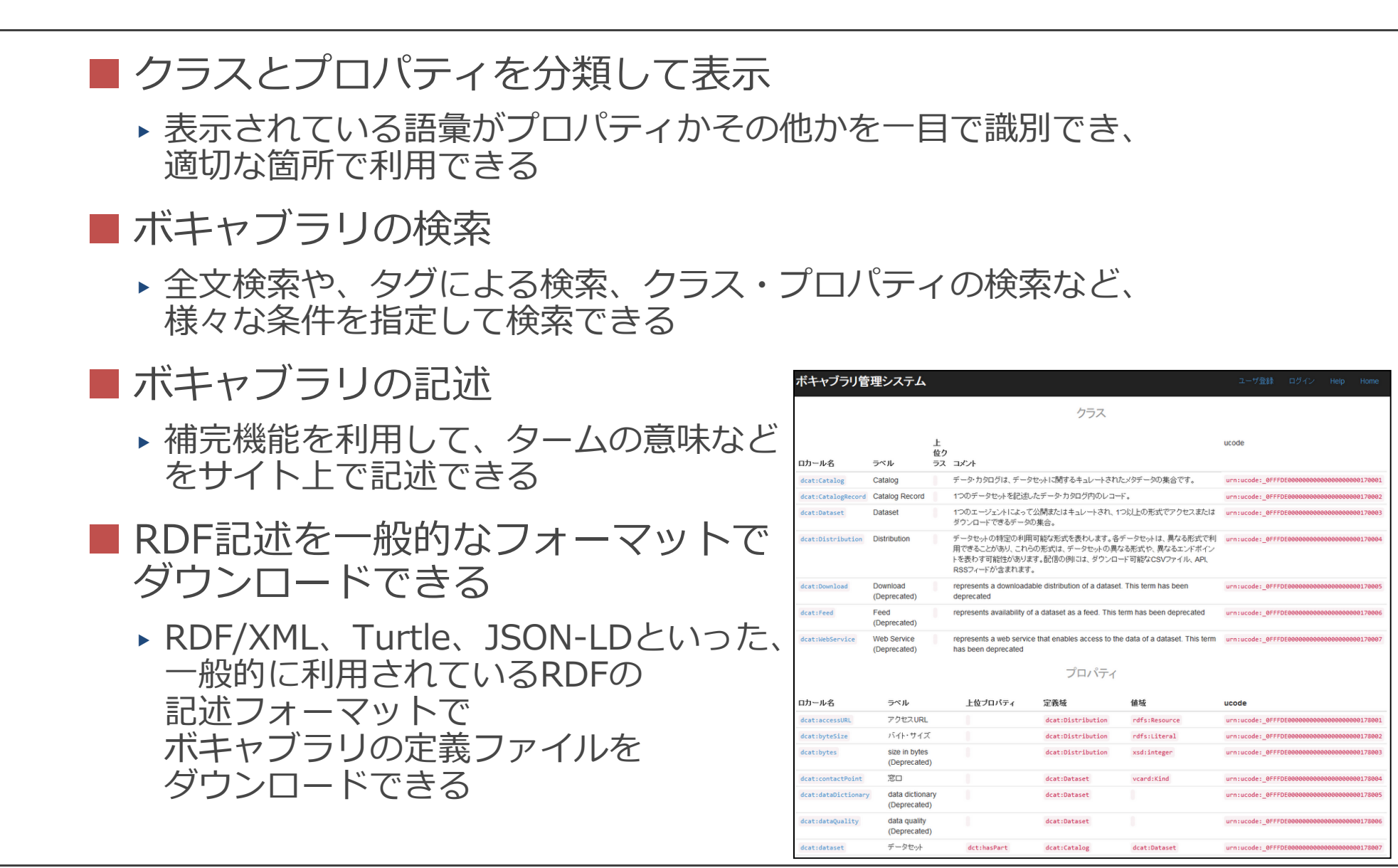

## **ボキャブラリ検索ページ**

## ■以下の条件を指定して検索できる

- ▶ タグを指定
- ▶ キーワードを指定
- ▶ クラス・プロパティを指定

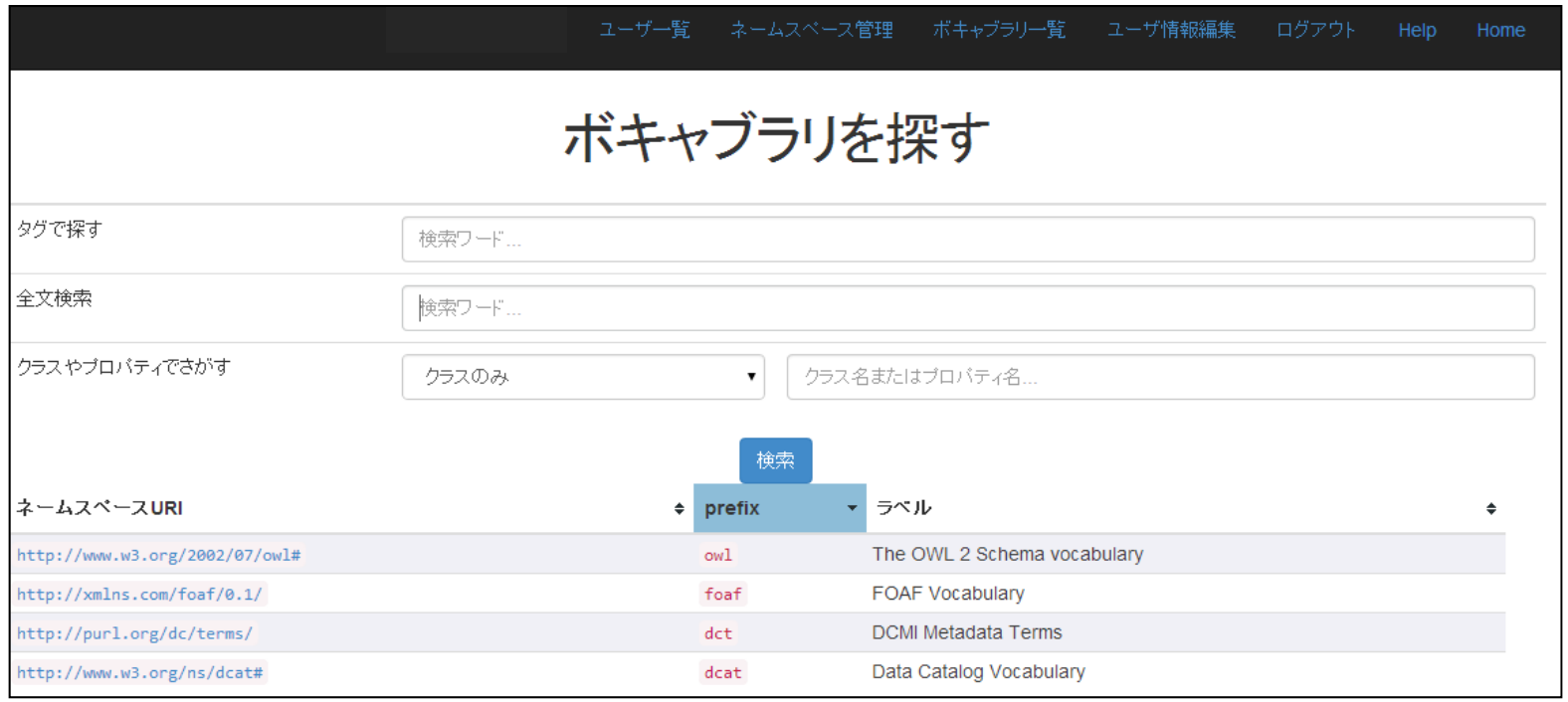

### **ネームスペース閲覧ページ**

- ネームスペースに属するタームの概要を表示
	- ▶ ネームスペースに含まれるタームを俯瞰
	- ▶ 一般的にボキャブラリの定義のために利用されている項目のみ表形式で表示
- ネームスペースに登録されているタームをクラス、プロパティ、その他に 分類して表示
	- ▶ クラスとプロパティは利用する用途が異なるために、区別して表示
	- ▶ ボキャブラリ定義から自動で分類するため、ユーザの操作は不要

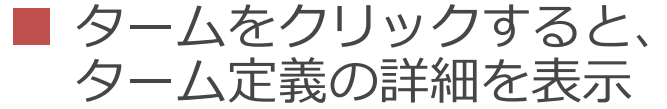

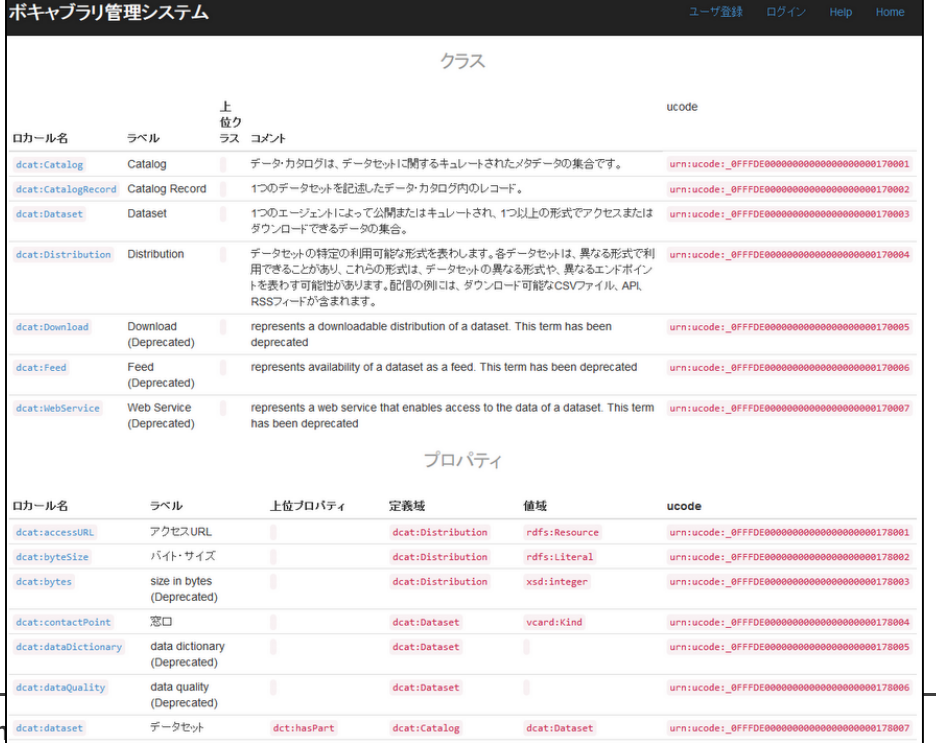

## **ボキャブラリ定義参照ページ**

- 各タームの定義を閲覧できる
	- ▶ 正確な定義を確認できる
- タームの利用箇所を閲覧できる
	- ▶ どこでどのように利用されているのか確認できる
	- ▶ そのタームと共に利用されている タームを確認できるため、 ボキャブラリが一般的に どのように利⽤されているかわかる
- ボキャブラリ管理サイト内では ターム同士をリンク
	- ▶ 不明なタームは、 リンクをたどると定義を閲覧できる

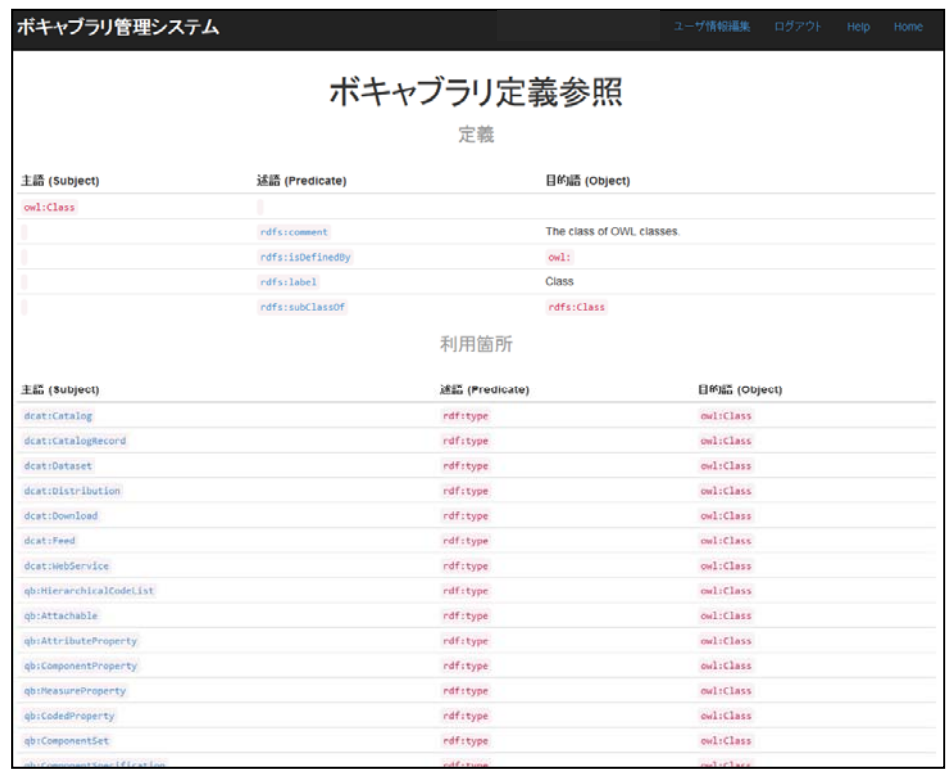

# **ボキャブラリ記述ページ**

#### 複数の記述⽅法を選択できる

- ▶ URLから読み込み Web上で公開されているボキャブラリをそのままインポートできる
- ▶ ファイルから読み込み 既に記述されているRDFファイルをアップロードしてインポートできる
- ▶ Turtleを直接記述 ◆RDFの記述に広く利用されている Turtle形式で直接記述できる
- ▶ フォームを利用して記述 ◆主語、述語、目的語、目的語の型を 明確に分離したインタフェースにより記述の負担やミスを軽減できる
- フォームを利用して記述すると 補完機能を利用できる
	- ▶ 述語(Predicate)には 既存のボキャブラリを指定するため、 補完機能を利用して記述を行うと 記述ミスを削減できる

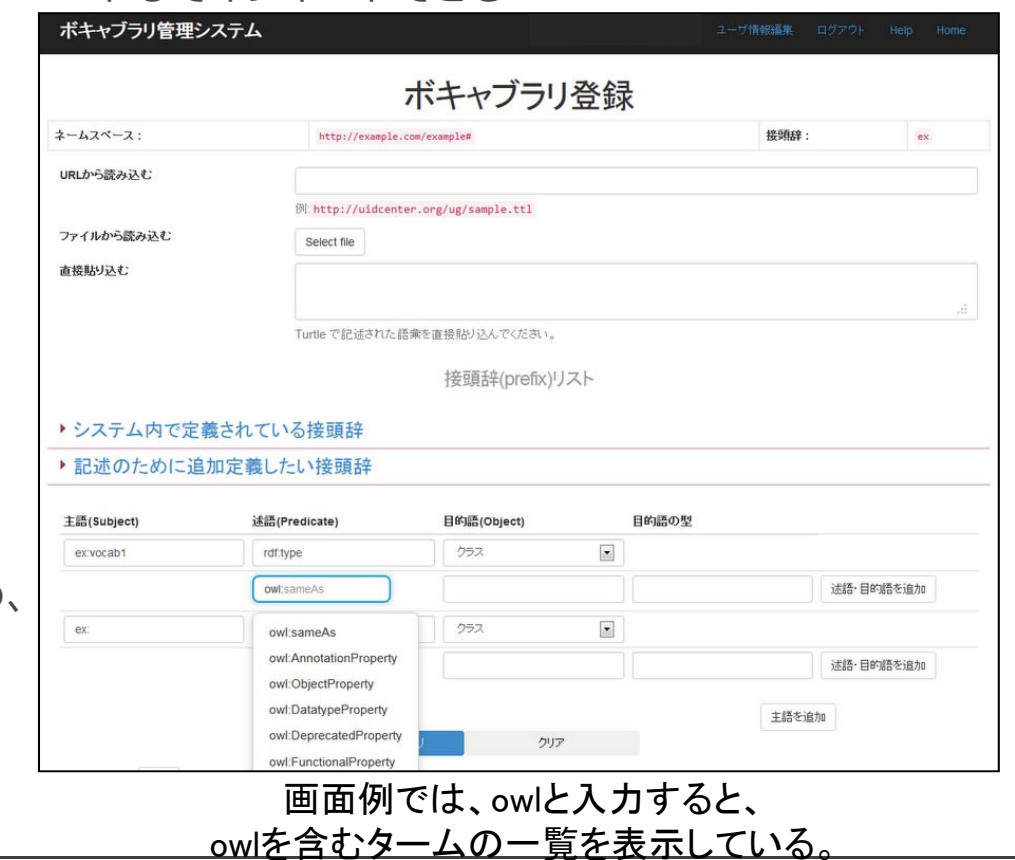

### **ネームスペース登録ページ**

### ■ ネームスペースに対する説明を記述できる

- ▶ タグによるネームスペース自体の検索性の向上
- ▶ 登録者・作成者等の明確化
- ▶ ネームスペースの意味の明確化
- ネームスペース単位で ネームスペースの 閲覧・編集権等の アクセスコントロールが できる
	- ▶ 公開したボキャブラリが 勝手に編集される心配がない

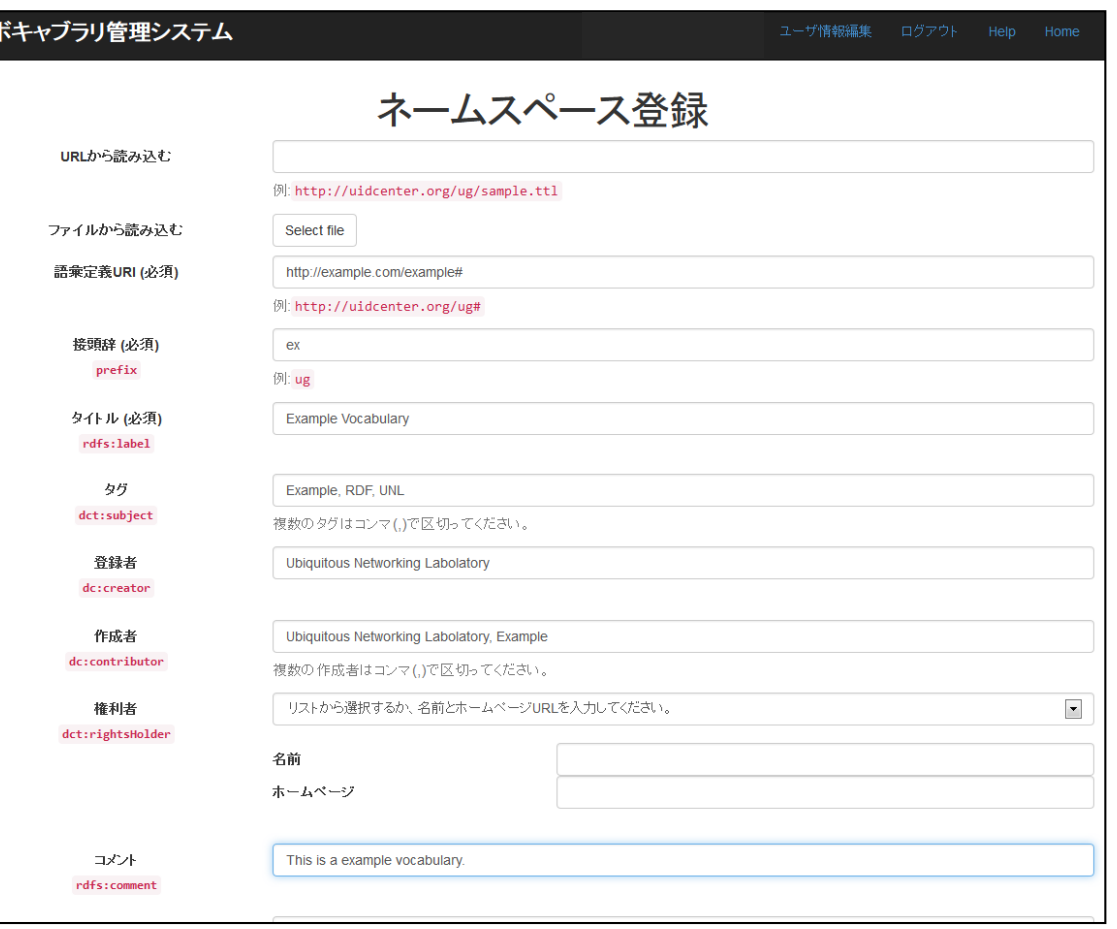

## **ボキャブラリ管理サイトを利用した独自ボキャブラリの作成手順**

- 1. 定義したいボキャブラリのネームスペースの命名と、prefixを考える
- 2. ボキャブラリ管理サイトにて、手順1で考えたprefixが利用されていない ことを確認する
- 3. ネームスペース登録ページにて、ボキャブラリ管理サイトにネームス ペースを登録する
- 4. ボキャブラリ登録ページにて、ボキャブラリの登録を⾏う
	- 1.タームの名前を決めて主語の欄に入力する
	- 2.ボキャブラリ管理サイトのレコメンドに従って述語と⽬的語の組を埋める
	- 3.さらに必要な述語と目的語の組を入力する
	- 4.手順1-3を、必要なターム分繰り返す
- 5. 登録ボタンをクリックし、ボキャブラリの登録を完了する

6. 必要に応じて公開する

# **ボキャブラリ管理サイトを利⽤した独⾃データのRDF化**

- 1. ボキャブラリの検索ページにて、データを表すキーワードを入力して検 索する
- 2.検索結果からネームスペースの閲覧画面に移り、一覧から適切なターム を選択する
	- ▶一覧で表示されている項目のうち、定義域や値域、コメントなどを参考に適切と思 われるタームを選択する
- 3.表示されたタームの定義と、利用箇所一覧を再度確認し、目的のデータ に割り当てることの妥当性を検討する
- ▶ このステップを実⾏しても妥当性が不明な場合は、語彙定義URI等にアクセスし、 ボキャブラリに関する公開⽂書を参照して妥当性を検討する
- 4.選択したボキャブラリを利用してデータにボキャブラリを割り当てる
- ▶ ⼀般ユーザにも利⽤できるようなRDF記述を⾏うエディタが必要であれば、本サイ トのボキャブラリ登録ページを利⽤してRDFの記述を⾏い、Turtle形式等でダウン ロードすることも可能である

# **3. 「技術的指針」に関するチェックツール**

■ オープンデータガイドの9.3節「技術的指針」に関するチェックツール

#### ■ 下記のうち、指針1〜8に対応予定

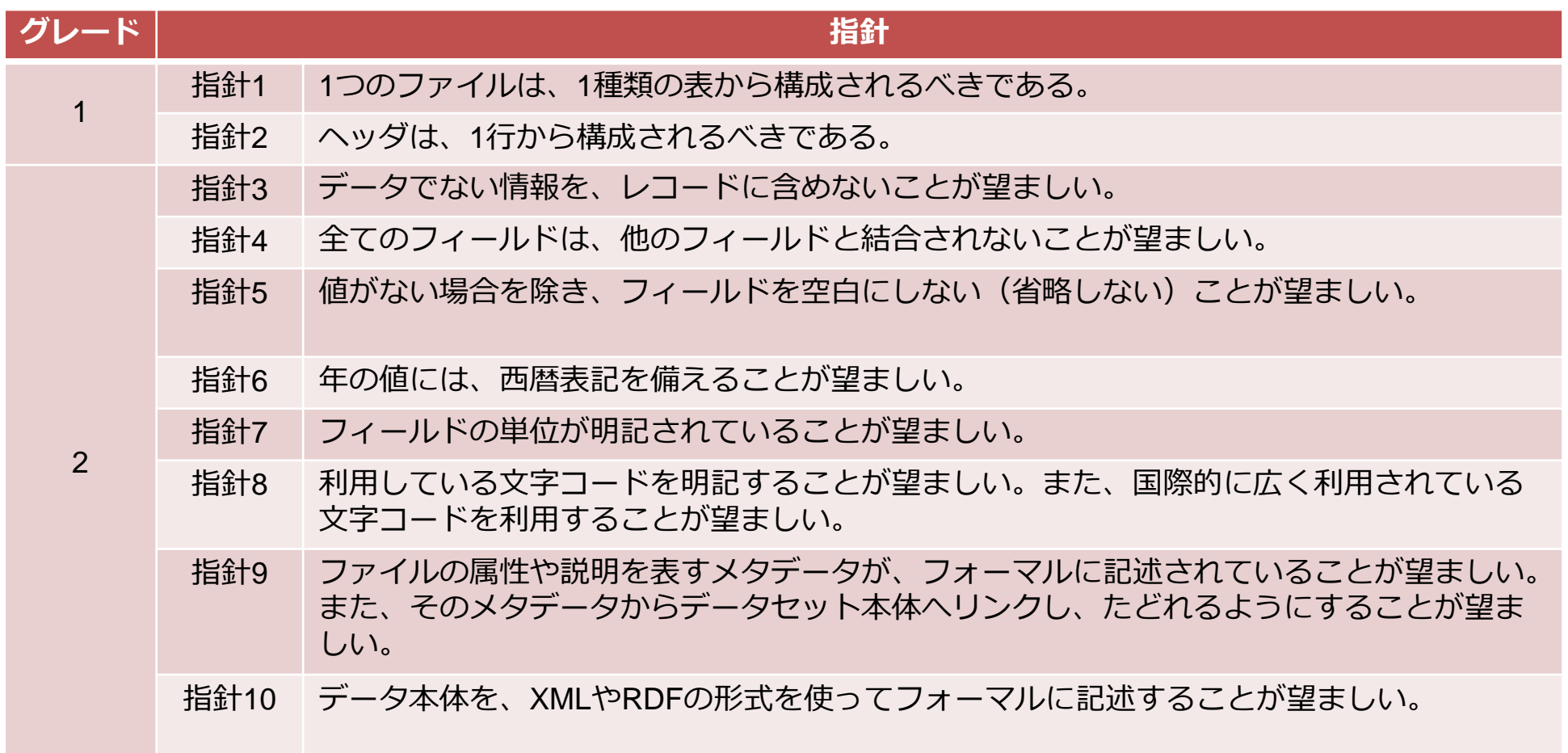

### **チェックツールの利用イメージ**

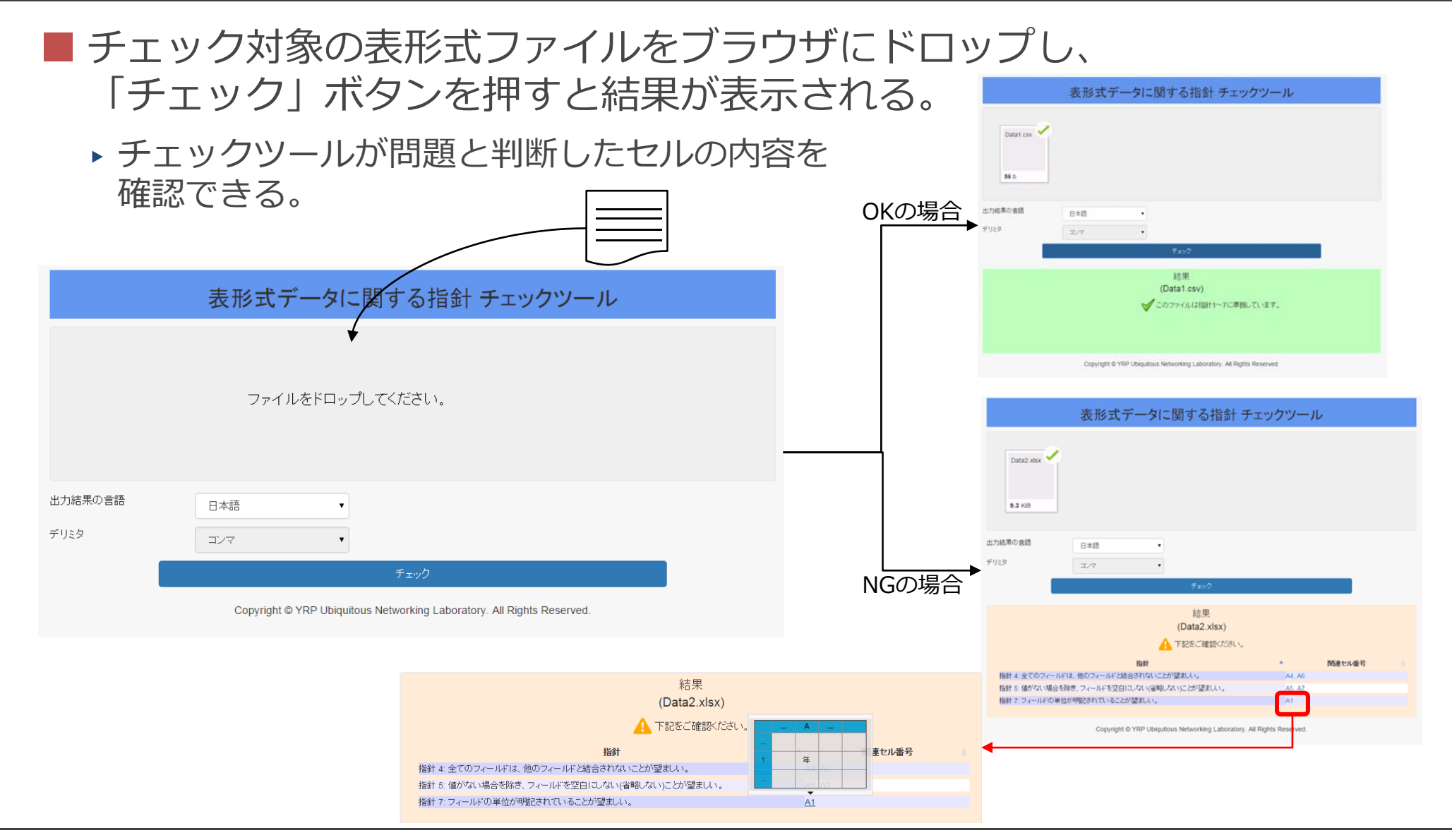

### **4. メタデータ抽出⽀援ツール**

- CKANで構築されるデータカタログサイトにデータを登録する作業を効率 化するために、登録対象のファイルやWebページからメタデータを抽出 する作業を⽀援するツール
	- ▶ たとえば、Word、Excel、Powerpoint、PDFの各ファイルに記録されている、ファ イルの生成日時や作成者などのメタデータを抽出し、CSV形式で出力する

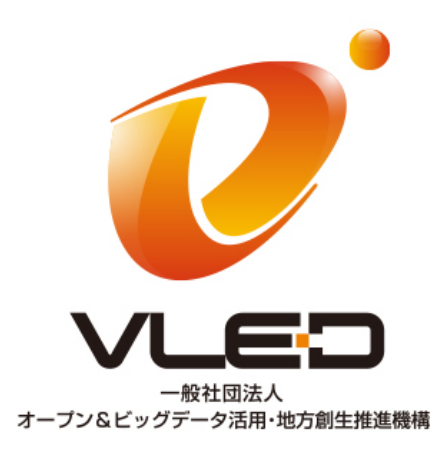